#### **WMTS and CRS issue**

*2013-12-11 04:44 AM - Jonathan Moules*

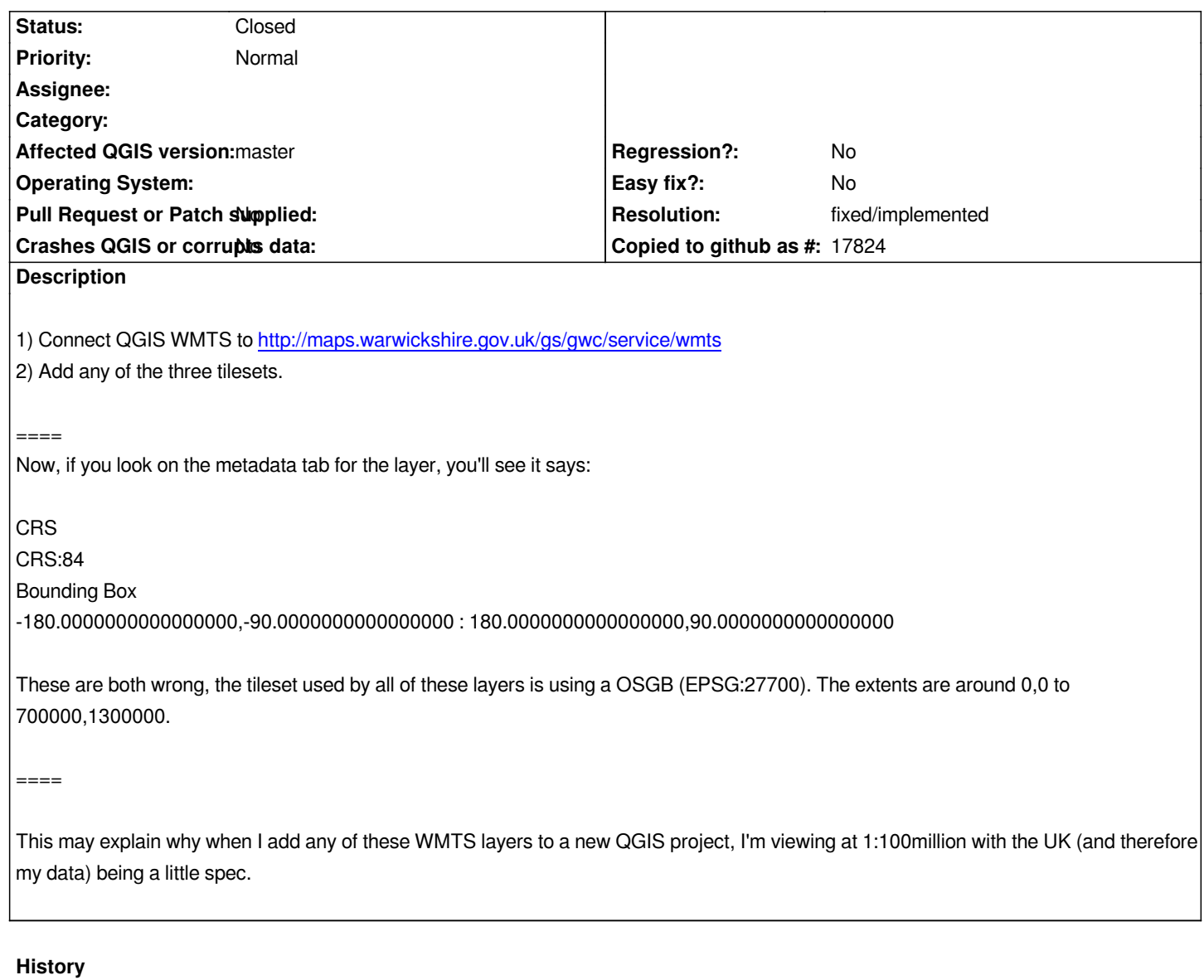

#### **#1 - 2014-01-24 05:41 AM - Jonathan Moules**

*Note: A similar thing also seems to happen with WMS. Rather than zoom to the bounding box of the layer (try "z\_OS\_Raster\_Basemap") it is zoomed out to what I suspect is the whole world.*

*When I add that layer to a project in EPSG:27700, at the bottom of the metadata it says:*

*Layer Extent (layer original source projection)*

*-11470944.5532619059085846,-15188064.6417546700686216 : 8427360.6833318732678890,4358640.4957639789208770*

*Which is definitely wrong. The Layer extent is 0,0 : 700000,1300000*

# **#2 - 2014-01-24 05:42 AM - Jonathan Moules**

*WFS seems to be fine.*

#### **#3 - 2014-01-29 04:15 AM - Martin Dobias**

- *Resolution set to fixed/implemented*
- *Target version set to Future Release High Priority*
- *Status changed from Open to Closed*

*Fixed in commit:ba0a637803 (WMS: better use of reported bounding boxes) and commit:ec7718b55e (WMTS: detection of bounding box if none is reported)*

## **#4 - 2014-02-14 02:42 AM - Radim Blazek**

*- Status changed from Closed to Reopened*

*I am not able to add longlat (4326) WMS after commit:ba0a637. It seems that axis are somehow messed. I tried with all axis options with UMN Mapserver 6.2.2. QGIS is sending GetCapabilities without version (the server returns 1.3.0 with switched axis, i,e <BoundingBox CRS="EPSG:4326" minx=<min lat> miny=<min long> maxx=<max lat> maxy=<max long>/>) and GetMap with version 1.3.0.*

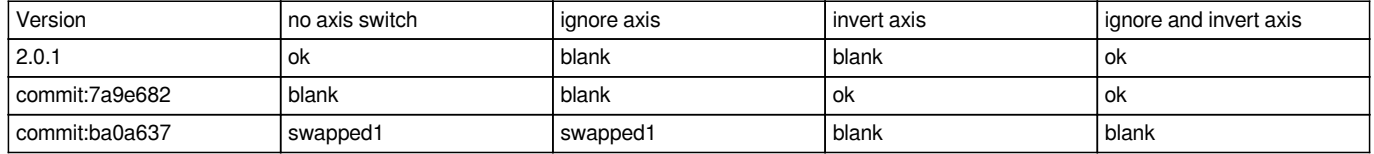

*[1] swapped means that the layer is rendered in extent with switched axis, e.g. LatLong 50,15 is rendered on map canvas at XY 50,15.*

*As the commmit is relatively old (2 weeks) and nobody other complained, I admit that it may be my local problem, but cannot find any.*

## **#5 - 2014-02-15 07:23 AM - Martin Dobias**

*Followup in commit:b5897c7 - now with no axis switch the map is rendered correctly, but with invert/ignore it is "swapped"*

#### **#6 - 2014-02-20 12:29 AM - Radim Blazek**

*Still no luck here, without invert/ignore the map is "swapped".*

## **#7 - 2014-02-20 05:04 AM - Radim Blazek**

*It was my local problem, GDAL installation was broken and GDAL data, which are used by QgsCoordinateReferenceSystem::axisInverted(), were missing.*

*Thanks to Martin Dobias for help to find that.*

#### **#8 - 2014-02-20 05:05 AM - Radim Blazek**

*- Status changed from Reopened to Closed*